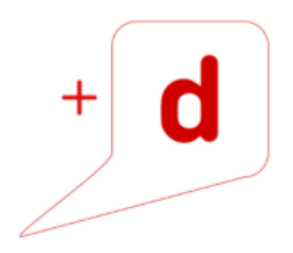

# MANUAL DE USO RAPIDO RICOH SP 3710DN

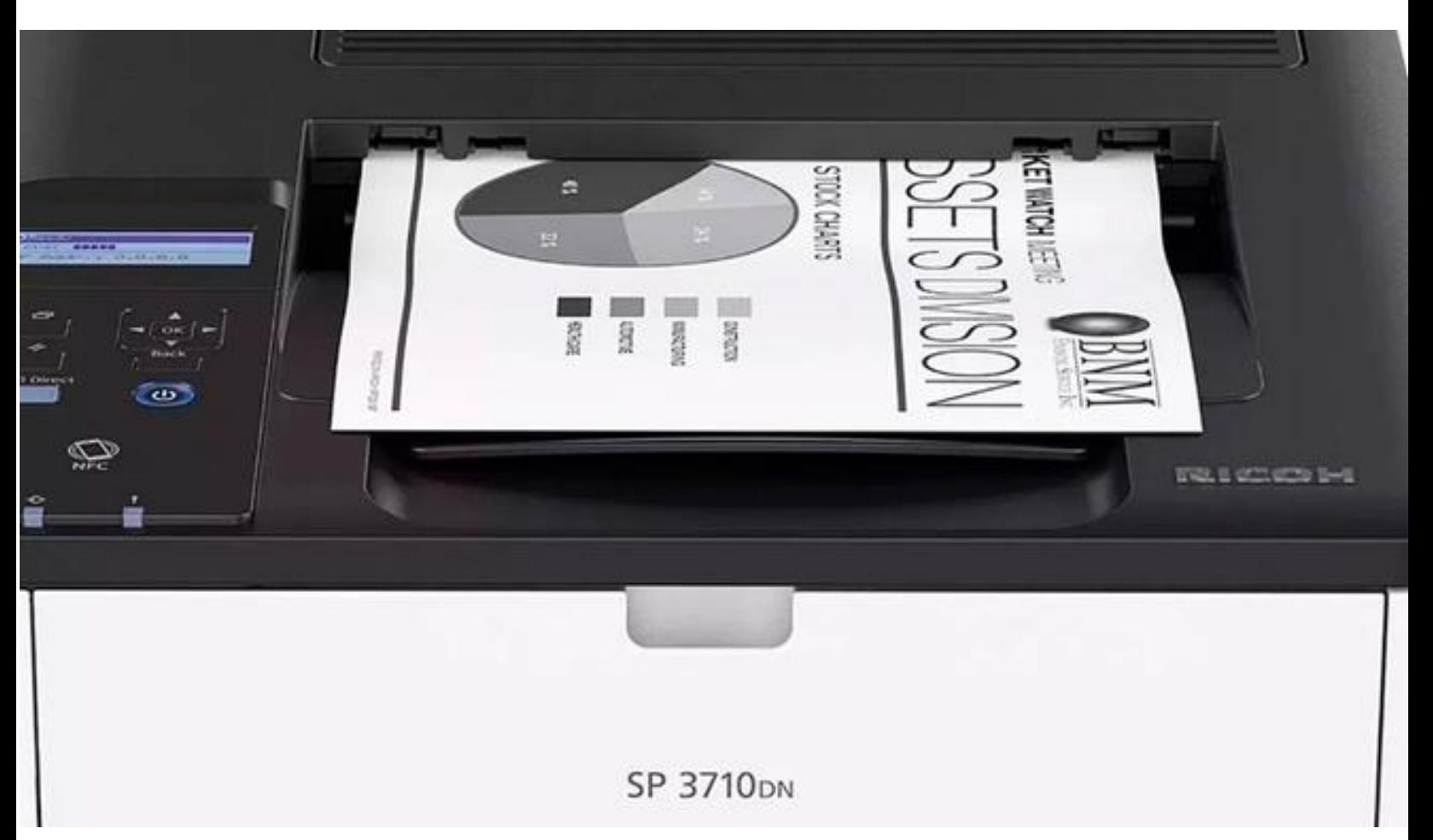

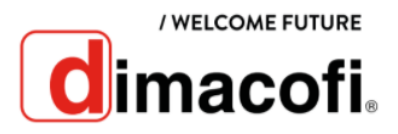

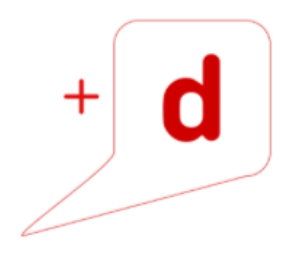

#### **CÓMO IMPRIMIR**

- 1. Haga clic en **Archivo** en la esquina superior izquierda de la ventana y a continuación, haga clic en **Imprimir.**
- 2. En la lista **Seleccionar impresora,** haga clic en la impresora que desee utilizar.
- 3. Haga clic en **Preferencias.**
- 4. Ajuste las opciones de impresión según sea necesario y haga clic en **OK.** El cuadro de diálogo de propiedades de la impresora se cerrará.
- 5. Inicie la impresión. Haga clic o toque el botón **Imprimir.**

## **CÓMO IMPRIMIR DÚPLEX**

#### **La impresión dúplex está seleccionada como ajuste predeterminado**

- 1. Haga clic en **Archivo** en la esquina superior izquierda de la ventana y, a continuación, haga clic en **Imprimir.**
- 2. En la lista **Seleccionar impresora,** haga clic en la impresora que desee utilizar.
- 3. Haga clic en **Preferencias.**
- 4. En la opción dúplex seleccione **Activado**.
- 5. Ajuste las opciones de impresión según sea necesario y haga clic en **OK.** El cuadro de diálogo de propiedades de la impresora se cerrará.
- 6. Inicie la impresión. Haga clic o toque el botón **Imprimir.**

## **CÓMO CAMBIAR EL CARTUCHO DE TÓNER**

- 1. Si la bandeja bypass contiene papel, retírelo y cierre la bandeja bypass
- 2. Presione el botón lateral para abrir la cubierta frontal, y bájela lentamente.

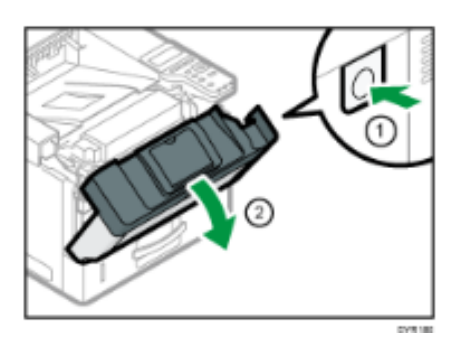

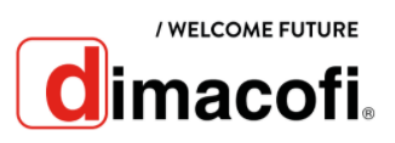

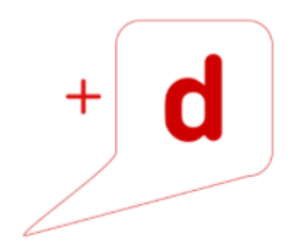

3. Sujete el centro del cartucho de impresión, levántelo ligeramente y extráigalo horizontalmente. No agite el cartucho de impresión que ha retirado. Si lo hace puede que el tóner presente fugas.

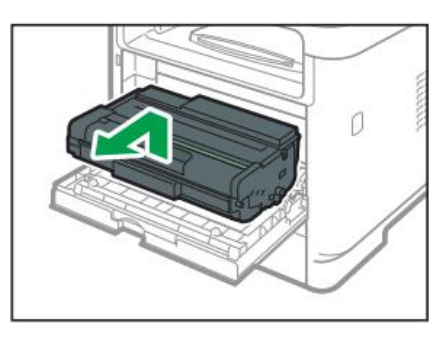

- 4. Coloque el cartucho de impresión antiguo sobre papel u otro material similar para evitar que se ensucie el espacio de trabajo.
- 5. Saque el cartucho de impresión nuevo de su caja.

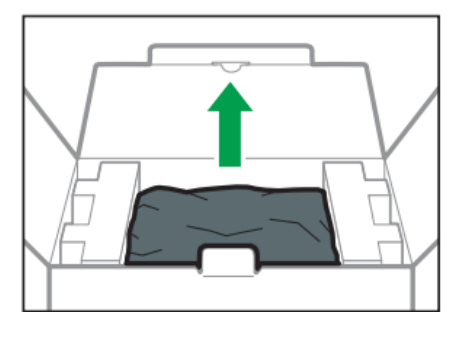

6. Saque el cartucho de impresión de la bolsa de plástico.

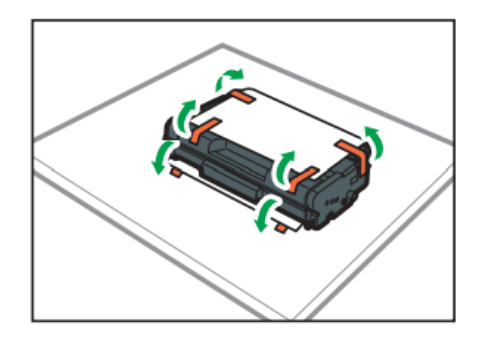

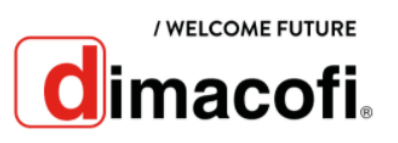

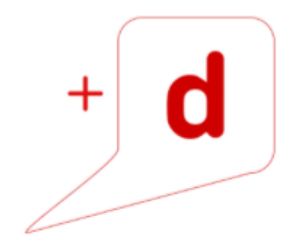

7. Sujete el cartucho de impresión y agítelo de lado a lado cinco o seis veces.

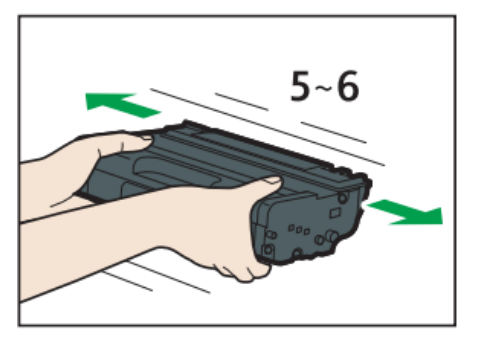

8. Deslice el cartucho de impresión en posición horizontal. Cuando el cartucho no pueda avanzar más, levántelo ligeramente y empújelo completamente. Después presione el cartucho hacia abajo hasta que se coloque en posición y haga clic.

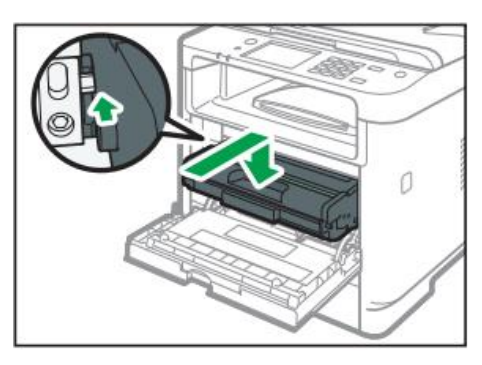

- 9. Empuje la tapa frontal con cuidado hasta cerrarla.
- 10. Coloque el cartucho de impresión antiguo en la bolsa y después en la caja.

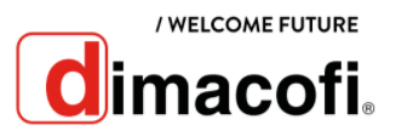